# **TEMA 7**

# Contenido

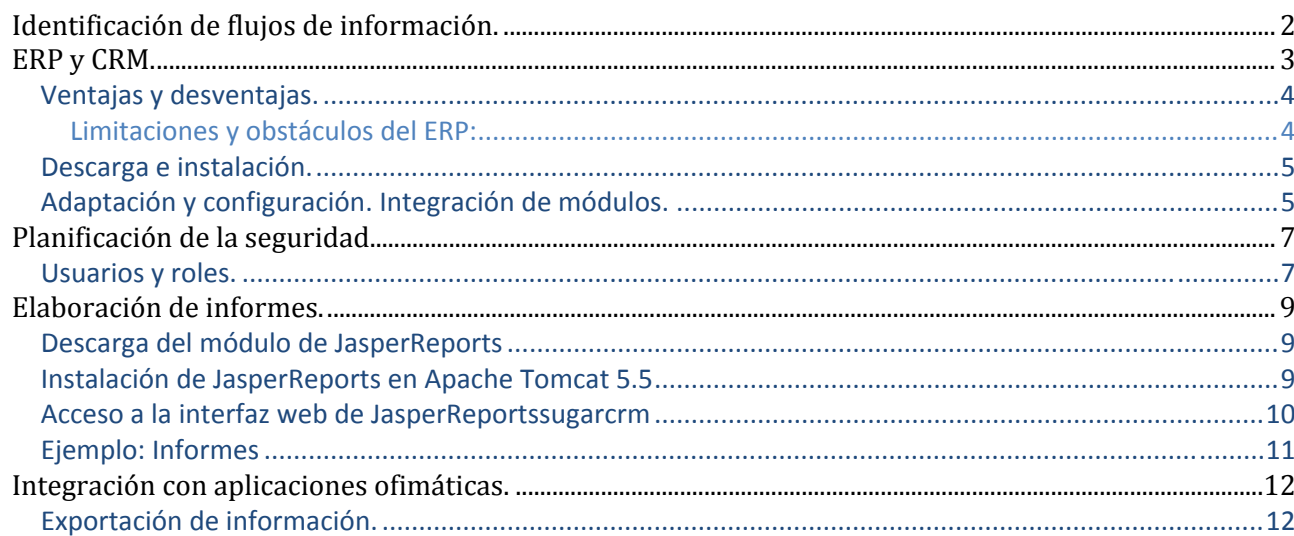

# <span id="page-1-0"></span>Sistema de Gestión Empresarial.

#### **Caso práctico**

*Tras las vacaciones de María se implantaron las tecnologías XSLT y XQuery en la empresa, logrando mejorar los sistemas de almacenamiento de información.* 

*Ahora es Félix quien disfruta de un merecido descanso en un pueblecito costero.* 

*Mientras tanto Juan se está informando sobre la utilidad de los ERP, ha leído que son sistemas informáticos que pueden mejorar notablemente la actividad comercial de una empresa. Además, se pueden usar desde los dispositivos móviles, con lo que no es imprescindible estar en un despacho con un ordenador conectado a una red local determinada para poder consultar la información alojada en ellos.* 

*El mayor problema que ve Juan, es la posible necesidad de formar a los trabajadores de la empresa para que puedan utilizar esta herramienta, así como la integración de la misma con el resto de programas que se usan, los que casi pueden reducirse a una suite ofimática.* 

*Según se va informando del tema, cada vez encuentra menos inconvenientes ya que no parece que la utilización de estos recursos requieran de una gran formación por parte de los usuarios y, por otro lado, la mayoría de los ERP del mercado, si no todos, permiten la integración las suites informáticas. Esto significa que los usuarios podrán seguir usando los mismos programas que hasta ahora.* 

*Juan decide no contarle nada a María hasta que Félix regrese y seguir informándose sobre este tema, que le parece muy interesante desde el punto de vista de la gestión de la información en la empresa.* 

# **Identificación de flujos de información.**

#### **Caso práctico**

*Félix ya ha vuelto a su puesto de trabajo y Juan ha solicitado una reunión para plantear su nueva idea.* 

*Está preparando esta reunión del siguiente modo:* 

- 9 *Comenzará por exponer cuales son los distintos flujos de información que hay en la empresa, haciendo especial hincapié en aquellos que se usan en los procesos más importantes.*
- 9 *Después pasará a analizar los distintos subsistemas de información que existen y su relación con los flujos de información. Incidiendo en que si se optimizan los flujos de información entre los subsistemas, se logrará mejorar la gestión y el control de la información.*

Para estudiar este tema lo primero que hemos de hacer es pararnos a pensar cómo fluye la información dentro de la empresa. Si lo meditamos con calma veremos que lo hace de varias formas posibles:

- $\checkmark$  Entre los empleados de la empresa.
- Entre los empleados y la empresa.
- Entre la empresa con sus clientes y proveedores.

Estos flujos de información pueden ser de dos tipos:

- Informales y no estructurados.
- 9 Formales y estructurados, que se centran en información acerca de procesos críticos de la empresa.

Para facilitar este flujo de información es conveniente tener instalado un Sistema de Información. Pero, ¿qué es un Sistema de Información?

Son subsistemas dentro de la empresa que facilitan la transferencia de información. Los elementos de los que constan se clasifican en: Físicos, Humanos y Normas y protocolos.

#### **Denominamos Sistema de Información a un conjunto organizado de elementos relacionados orientados al tratamiento y administración de información.**

Un SI facilita el conocimiento propio de la empresa para mejorar la planificación, la gestión y el control.

<span id="page-2-0"></span>¿Qué es lo que la empresa obtiene del conocimiento y la gestión de los flujos de información?

Principalmente ventajas competitivas, que mejoran su eficiencia, la calidad del producto, el servicio ofrecido a los clientes y facilitan la captación de clientes.

La automatización de los flujos de información asociándolos a los flujos físicos de producción de materiales, cambió sustancialmente cuando aparecieron los sistemas de información ERP y CRM, en los que se integran las aplicaciones que soportan los diferentes procesos de la empresa.

La rápida expansión de Internet ha incrementado las interacciones entre empresas y entre éstas y sus clientes, provocando la modificación de los modelos de negocio tradicionales. La proliferación del uso de dispositivos portátiles ha facilitado la existencia de empleados no ubicados en una oficina fija, lo que ha obligado a buscar soluciones para integrar a los empleados móviles en los flujos de información de la empresa.

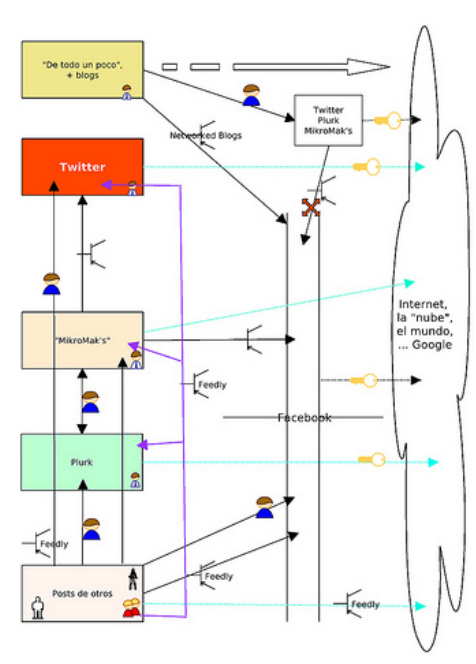

#### **ERP y CRM.**

#### **Caso práctico**

*Durante la reunión Félix y María escuchan atentamente las explicaciones de Juan, pero no logran ver el beneficio que les aportará el uso de un ERP.* 

*Juan pasa a explicarles que un ERP está formado por diversas partes integradas cuya funcionalidad es totalmente independiente de los demás. Les expone que en realidad la información estaría guardada en una única base de datos, a la que accedería el ERP a medida que los usuarios lo demandasen. La gran ventaja que Juan ve en todo esto, es que todos los usuarios comparten la misma información garantizando que los datos con los que trabajan siempre estén actualizados.* 

Los ERP, son sistemas de gestión de información que se caracterizan por ser una aplicación en la que hay **varias partes integradas**. Estas partes son de diferente uso, por ejemplo: producción, ventas, compras, pedidos, nóminas, etc.

#### **Un sistema de CRM es un sistema de gestión de información se centra en mantener información de contacto orientada a ventas**.

Los objetivos principales de los sistemas ERP son:

- ◆ **Optimizar** los procesos empresariales.
- ◆ **Acceder** a la información confiable y precisa.
- 9 **Permitir** compartir información entre los componentes de la organización.
- 9 **Eliminar** los datos y operaciones innecesarias.

Las características que distinguen a un ERP de cualquier otro software empresarial, es que deben de ser sistemas integrales, modulares y adaptables. Además, un ERP se caracteriza por:

- 9 Ser un programa con **acceso a una base de datos**.
- ◆ Sus **componentes interactúan** entre sí.
- 9 Los **datos** deben ser **consistentes**, **completos**.

En ocasiones son sistemas complejos y difíciles de implantar, debido a que necesitan un desarrollo personalizado para cada empresa a partir del paquete inicial. Estas adaptaciones suelen encargarse a las consultorías.

<span id="page-3-0"></span>La consultoría en materia de ERP puede ser de dos tipos:

- 9 **Consultoría de negocios**. Estudia los procesos de negocio de la compañía, y evalúa su correspondencia con los procesos del sistema ERP para poder personalizarlo, y de este modo ajustarlo a las necesidades de la organización.
- 9 **Consultoría técnica**. Conlleva el estudio de los recursos tecnológicos existentes, en ocasiones implica la programación del sistema, obtener determinados informes.

En la actualidad, y debido a la amplia implantación de las intranets en las empresas, la mayoría de los sistemas ERP tienen interfaz web, lo que aporta la ventaja de permitir el acceso al ERP a través del navegador web.

#### **Marca aquellas afirmaciones que sean ciertas para un ERP:**

- П Es un sistema formado por varias aplicaciones que interactúan entre sí.
- La empresa ha de escoger entre los diversos ERP que existen, el que se adapte a su modo de П trabajo.
- ⊽ **Para implementar un ERP es necesario tener asociada una base de datos centralizada.**
- $\overline{\triangledown}$ **Un ERP está formado por diversos módulos.**

#### **Ventajas y desventajas.**

Contar con **un sistema ERP personalizado, permite a la empresa tener integradas diferentes utilidades que le facilitan la gestión de la información**. Permitiendo entre otras cosas, administrar interdependencias de los recibos de materiales, de los productos estructurados en el mundo real, de los cambios de la ingeniería y de la revisión y la mejora, y la necesidad de elaborar materiales sustitutos, etc. La seguridad de los ordenadores está incluida dentro del ERP, para proteger a la organización contra el espionaje industrial y la malversación.

Los ERP que incluyen CRM aportan beneficios relacionados con la administración de los clientes de la empresa, y pueden incluir un control de calidad en los productos finales, que garantiza que no hay problemas no resueltos. La principal ventaja de la implementación CRM en una empresa, es el aumento de la información que ésta posee sobre sus actuales y potenciales clientes, lo que le permite direccionar la oferta hacia sus deseos y necesidades, aumentando así el grado de satisfacción y optimizando su ciclo de vida. Otras ventajas de la implementación del CRM son el aumento de las ventas y la reducción del ciclo de venta.

Muchos de los problemas que tienen las compañías con el ERP, son debidos a la inversión inadecuada para la formación del personal, y una falta de políticas corporativas que afectan al modo en que se obtienen y actualizan los datos del ERP.

#### **Limitaciones y obstáculos del ERP:**

- $\checkmark$  El ERP ha de ser utilizado y realizado por personal capacitado.
- $\checkmark$  La instalación del ERP es muy costosa.
- 9 Los ERP son vistos como sistemas muy rígidos, y difíciles de adaptar al modo de trabajo de las empresas.
- $\checkmark$  Son sistemas que sufren problemas de "cuello de botella", es decir, todos los usuarios del sistema se pueden ver afectados por la ineficiencia en uno de los departamentos participantes.
- Altos costes de las modificaciones del ERP una vez implantado.

<span id="page-4-0"></span>**¿Te has parado a pensar alguna vez en los efectos negativos que tiene la falta de normalización en los procedimientos que se realizan en las pequeñas empresas? Y ¿la falta de interés que suelen tener los empleados de las mismas en establecer un protocolo de comportamiento que los formalice?** 

**Marca en las siguientes afirmaciones cuál es una ventaja para un ERP:** 

- Solo personal capacitado debe utilizarlo. П
- En la actualidad la instalación es asequible a cualquier empresa. n
- O Son sistemas sencillos de manejar en el que el error de un usuario no afecta al resto.
- **Es un sistema en el que están integradas varias de las utilidades que usa la empresa. D**

#### **Descarga e instalación.**

Para realizar la **instalación de un paquete de gestión empresarial**, primero tenemos que definir cuáles son las necesidades que debe cubrir el software y buscar aquel que mejor se ajuste a nuestras necesidades.

Después es importante leer los requisitos mínimos que especifica el fabricante antes de proceder a la instalación, para no tener problemas de funcionamiento con posterioridad.

Independientemente del paquete que vayamos a instalar, debemos tener claro que nuestro sistema se basa en una base de datos en la que se irán almacenando los datos, y desde la que se irán generando los informes que requerimos al sistema, por lo que previamente la habremos creado en nuestro sistema.

Hoy en día, lo más habitual es incorporar el ERP dentro de la intranet de la empresa. En este caso, necesitamos tener activo un servidor web con soporte para bases de datos, y el lenguaje de script de servidor en el que se haya codificado la aplicación que vayamos a instalar. La instalación de este último tipo de sistemas se realiza también a través de un navegador web siguiendo los pasos que indica el sistema.

**Para realizar la instalación de un ERP en nuestro sistema necesitamos tener una base de datos creada para esta función así como un servidor web con soporte para bases de datos.** 

п Verdadero **Falso**

Desde el siguiente enlace puedes descargar el paquete de instalación de SugarCMR, un CRM gratuito y de código abierto en un servidor web local.

[http://www.sugarforge.org/frs/?group\\_id=6](http://www.sugarforge.org/frs/?group_id=6)

Desde el siguiente enlace puedes descargar el paquete de instalación del servidor web local Wamp Server.

[http://www.wampserver.com/en/#download](http://www.wampserver.com/en/#download-wrapper)‐wrapper

#### **Adaptación y configuración. Integración de módulos.**

**Tras el proceso de instalación del paquete básico de software ERP viene la personalización**, para adecuarlo al entorno de la empresa que va a utilizarlo. Este proceso incluye aspectos como incorporar el logo de la compañía, o dar de alta a los usuarios con los permisos adecuados, además de configurar el sistema de avisos que proporciona la aplicación, o la compatibilidad con herramientas de correo.

Los sistemas ERP que existen hoy en el mercado permiten la incorporación de distintos tipos de módulos predefinidos que facilitan la personalización del paquete.

La integración de estos módulos, que complementan la aplicación base, puede realizarse tanto en el momento inicial de la instalación de la aplicación, como en un proceso posterior de ampliación de la misma.

Los recursos que proporcionan estos módulos son muy variados, desde la creación de informes avanzados a servicios de comunicación para plataformas móviles (tablet‐pc o smartphones), pasando por la interconexión con el paquete ofimático utilizado en la empresa. Hoy en día, la mayoría de los sistemas ERP cuentan con un módulo CRM integrado, o con la posibilidad de incorporarlo como un módulo añadido.

Los módulos que se incorporan pueden estar prediseñados por el fabricante de la aplicación base, ser módulos programados por terceros para ese software, o incluso ser un programa solicitado a medida por la empresa en la que se instala la aplicación.

Para realizar la instalación de módulos hay que entrar en el paquete con un usuario que tenga permisos de administración, además hay que usar el cargador de módulos que suelen tener estos paquetes en la sección de administración.

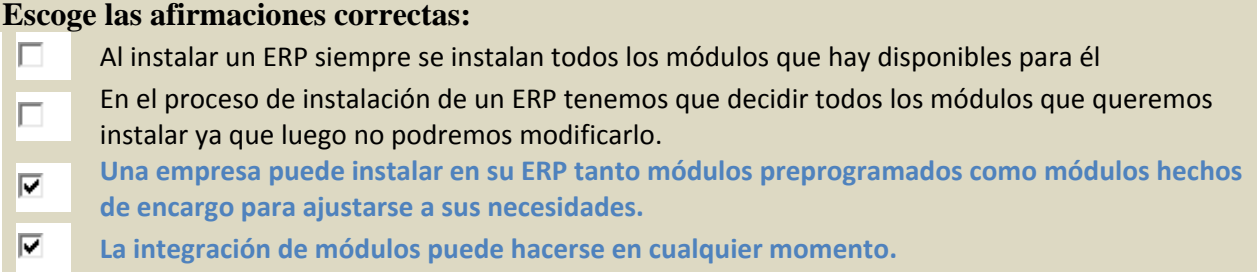

Desde el siguiente enlace puedes ver y descargar distintos módulos para SugarCMR. <http://www.sugarforge.org/>

# <span id="page-6-0"></span>**Planificación de la seguridad.**

#### **Caso práctico**

*Una vez que les convence de la utilidad de los ERP, María y Félix le preguntan por la seguridad de los datos, ya que en su empresa es imprescindible garantizar la privacidad de la información que manejan, y el hecho de que todos compartan la misma información, induce a creer que todos los usuarios del sistema van a poder acceder a la información.* 

*Juan les cuenta que ese era uno de los puntos débiles que podría tener su propuesta, pero que después de haberlo estudiado y meditado no hay ningún problema.* 

*Los ERP tienen integradas una serie de medidas de seguridad, que se orientan a que haya distintos perfiles de usuario con diferentes niveles de acceso a la información, lo que hace que cada usuario sólo acceda a la información que necesita para realizar su trabajo. Además el modo de este acceso es también el imprescindible para cada usuario. Es decir, un usuario que sólo necesita consultar cierta información, podrá consultarla, pero no modificarla.* 

*La conexión entre distintos equipos se realiza utilizando protocolos de seguros.* 

*Se garantizan las operaciones que se realizan sobre los datos.* 

Las medidas de seguridad que se implementan en estos sistemas se basan, principalmente, en los siguientes aspectos:

#### 9 **Niveles de acceso configurables para los usuarios según su rol.**

En función de las tareas que deba realizar, el usuario debe contar con una serie de políticas que le permitan acceder a determinados datos, quedando algunos de ellos reservados para usuarios con un nivel de toma de decisión más elevado.

#### 9 **Auditoría de cada transacción.**

Se controla cada envío de datos, lo que garantiza las operaciones realizadas.

#### 9 **Soporte para la conexión segura mediante https**.

Para garantizar la seguridad de la comunicación entre los equipos cliente y el servidor en el que está instalada la aplicación, se realiza con un protocolo de comunicación seguro que no permita espiar el canal de comunicación. Se emplea este tipo de comunicación segura en el proceso de autentificación de usuarios.

#### **La seguridad de los ERP y CRM se basa en los siguientes aspectos:**

- ⊽ **Controlar cada una de las transacciones de datos.**
- $\overline{\nabla}$ **Utilizar el protocolo http seguro.**
- $\overline{\mathbf{v}}$ **Establecer distintos perfiles de usuario.**

El administrador del sistema ha de confirmar las operaciones que realizan los usuarios antes de que estas sean válidas.

#### **Usuarios y roles.**

г

Parte de la configuración de la seguridad del sistema es consecuencia de una buena asignación del rol de cada uno de los usuarios del sistema, ya que esto garantiza que cada uno de los usuarios sólo tiene **acceso a la información que necesita para realizar su trabajo**. Este trabajo hay que llevarlo a cabo con un usuario administrador.

Los paquetes básicos de los ERP y CRM suelen tener varios tipos de usuarios posibles, por ejemplo, el entorno SugarCRM:

◆ **Administrador**, es un tipo de usuario que tiene todos los privilegios, tanto en lo referente al acceso a la información como a las tareas de gestión del sistema, (creación de usuarios, integración de módulos, modificación del aspecto del sistema, etc.).

- 9 **Usuario normal**, es un usuario que no tiene privilegios de administración, pero tiene todos los privilegios respecto a la información almacenada.
- 9 **Usuario de grupo**, se crean para recibir el correo entrante para distribución.
- 9 **Usuario de portal**, permite al usuario acceder a los portales creados en el entorno pero no a la aplicación.

Hay aplicaciones en las que los usuarios no pueden eliminarse directamente, hay que hacerlo desde la base de datos, aunque siempre permiten desactivarlos.

**Además de los perfiles** de usuarios es interesante **conocer los diferentes roles** que hay definidos para los usuarios de una aplicación.

**Un rol define ciertos privilegios a la hora de realizar tareas específicas.** 

#### **Las características de los roles son:**

- $\checkmark$  Podemos considerar que un rol es un grupo particular de privilegios.
- $\checkmark$  Un rol solo tiene validez cuando está asignado a algún usuario.
- In usuario puede tener asignados varios roles, en ese caso prevalece el rol más restrictivo.<br>In los cambios realizados en los roles no son efectivos hasta que no se inicia una nueva sesión
- Los cambios realizados en los roles no son efectivos hasta que no se inicia una nueva sesión.
- 9 Cuando un rol niega el acceso a un módulo se pierde la posibilidad de ver cualquier subpanel del mismo.

**Combinando los distintos tipos de usuarios con los diferentes roles podemos crear usuarios con diferentes niveles de seguridad.** 

С

Falso **Verdadero**

## <span id="page-8-0"></span>**Elaboración de informes.**

#### **Caso práctico**

*María, se muestra un poco reticente a llevar a cabo este nuevo proyecto, ya que opina que cada vez que hay que realizar un informe de cualquier tipo será necesario contar con una persona del departamento informático, para que extraiga de la base de datos la información necesaria.* 

*Juan le replica que eso no es cierto, que el propio ERP tiene un módulo que le permite realizar cualquier tipo de informes directamente, y sin necesidad de tener que recopilar la información de diversas fuentes.* 

**Los sistemas ERP cuentan con herramientas que facilitan la elaboración de informes** que ayudan en la toma de decisiones estratégicas para mejorar:

- A. La planificación.
- B. La gestión.
- C. El control.

Estas herramientas permiten, a cualquier usuario sin conocimientos técnicos, hacer informes dinámicos, flexibles e interactivos, para que el usuario no esté limitado por listados predefinidos.

También realizan una integración entre todos los sistemas/departamentos de la compañía, garantizando la calidad y la integración de los datos dentro de la empresa.

La versión de código abierto de SugarCRM no incluye el módulo para generar informes. Para poder usar dicho módulo habría que usar una versión comercial. Pero, se pueden usar otras herramientas en su lugar. Por ejemplo, JasperReports or Crystal Reports. Una lista de otras opciones se puede obtener de la página de descarga de módulos para SugarCRM, cuyo enlace te facilitamos a continuación.

#### **Todos los CRM, incluido SugarCRM traen incorporado, en todas sus versiones, un módulo que permite generar informes.**

Verdadero **Falso** D

Desde este enlace puedes descargar módulos de SugarCMR que permiten realizar informes. [http://www.sugarforge.org/softwaremap/trove\\_list.php?form\\_cat=361](http://www.sugarforge.org/softwaremap/trove_list.php?form_cat=361)

Ahora veamos cómo instalar JasperReports para SugarCRM y usarlo para crear informes:

#### **Descarga del módulo de JasperReports**

JasperReports se distribuye en dos paquetes diferentes. Por un lado jasperreportssugarcrmsrc. zip que contiene todo el código fuente y una copia del servidor Apache Tomcat que se configurará una vez que la aplicación se haya instalado. Por otro lado jasperreportssugarcrm.zip, que contiene una copia preconfigurada de Tomcat, sin el código fuente. Ambas opciones nos llevarán al mismo lugar y puede escogerse cualquiera de ellas, pero en este manual tomaremos la segunda, con el añadido de que realizaremos la instalación en un Tomcat previamente instalado en la máquina (sin utilizar el Tomcat preconfigurado que viene con el módulo). Ambos paquetes puedes descargarse de la siguiente dirección:

[http://www.sugarforge.org/frs/?group\\_id=193](http://www.sugarforge.org/frs/?group_id=193)

#### **Instalación de JasperReports en Apache Tomcat 5.5**

- 9 **PASO 1**: parar Tomcat.
- 9 **PASO 2**: añadir lassiguientes líneas a /conf/server.xml modificando los datos referentes a la configuración de la máquina:

<span id="page-9-0"></span>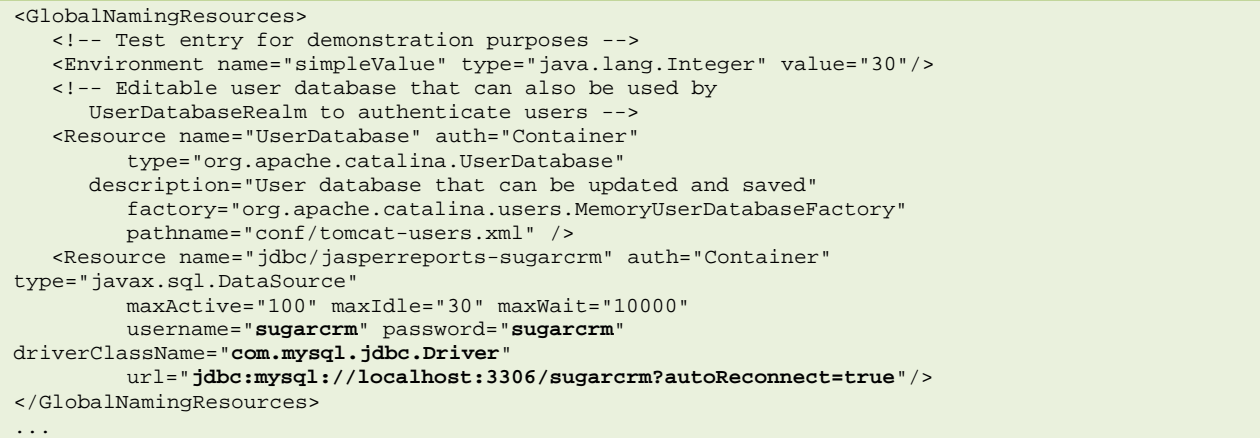

9 **PASO 3**: añadir un contexto para jasperreportssugarcrm en la definición de host adecuada (probablemente localhost):

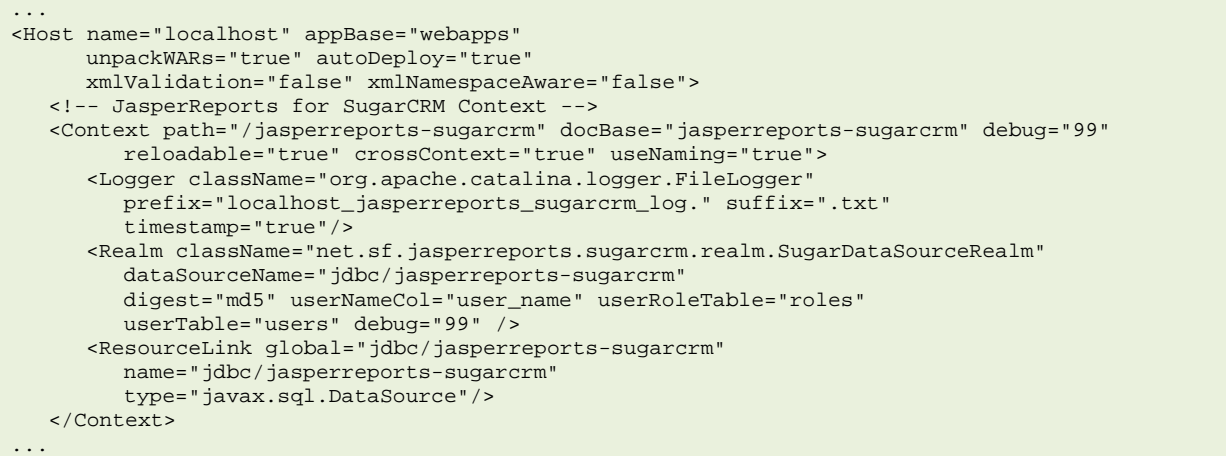

- 9 **PASO 4**: Copiar el directorio jasperreportssugarcrm y todo su contenido (del archivo .zip descargado) al directorio raiz del Tomcat del servidor (en este ejemplo /usr/share/tomcat5.5/webapps/)
- ◆ PASO 5: Del directorio catalina/common/lib/de la distribución de jasperreportssugarcrm habrá que copiar los siguientes jars al directorio WEBINF/lib/ de la carpeta jasperreportsugarcrm en nuestro servidor:
	- $\rightarrow$   $\bullet$  commonsdbcp.jar
	- $\rightarrow$   $\bullet$  commonspool1.1.jar
- 9 **PASO 6**: Añadir sugarrealmfortomcat5\_5.jar a la carpeta server/lib en nuestro servidor
- 9 **PASO 7**: Arrancar Tomcat.

#### **Acceso a la interfaz web de JasperReportssugarcrm**

Para acceder a la interfaz web de JasperReports hay que supercrited in the Mil SugarCRM | Quice ar Interessedo | El Crear Contacto | Victear Caso | Di Crear introducir la siguiente dirección en la barra del navegador:

<http://ipdelservidor:8080/jasperreportssugarcrm> con lo que debería acceder a la página de acceso que se muestra a la derecha:

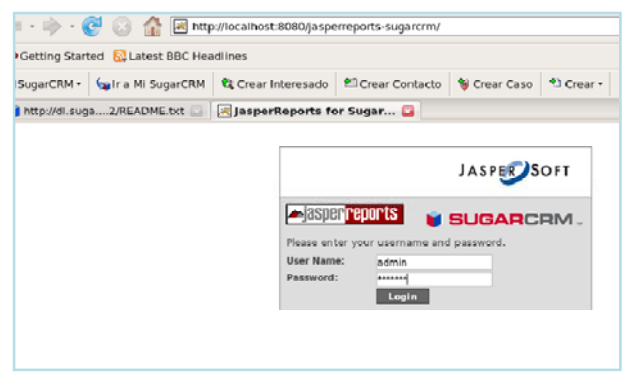

<span id="page-10-0"></span>Tanto el nombre de usuario como la contraseña deben pertenecer ya a SugarCRM, pues es el acceso a la información de dicha aplicación lo que hay que autenticar. Una vez loggeado satisfactoriamente, se accede a la página principal de JasperReports, en la cual se muestran algunos criterios para realizar informes en función a la información almacenada en SugarCRM:

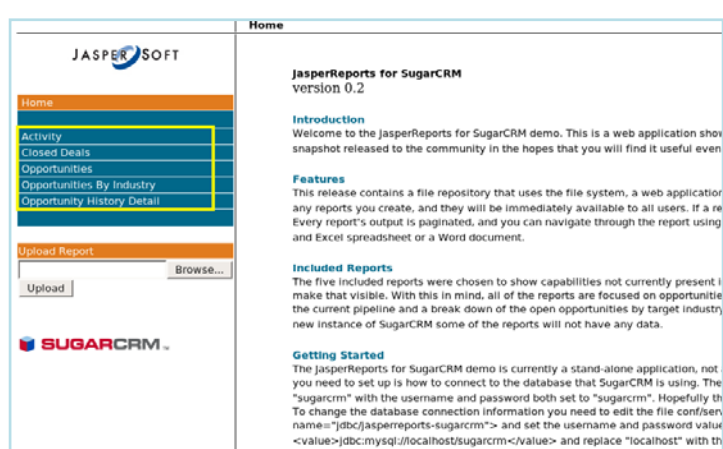

#### **Ejemplo: Informes**

Veamos, como ejemplo, el caso de *Closed Deals (Tratos cerrados)*:

Una vez introducida la fecha hasta la cual se quiere la información, y los datos opcionales, se obtendrá el informe correspondiente:

Además del informe correspondiente, también puede apeciarse que dicho informe puede exportarse mediante un simple click tanto a PDF como a documento de Word o de Excel (en el recuadro rojo).

Basta hacer clic sobre el icono correspondiente para que el informe sea exportado de forma sencilla a dicho formato.

Pese a que esta versión inicial consta solo de 5 tipos de informe diferentes, pronto habrá más disponibles, y si no, siempre queda la opción de desarrollar nuestros propios informes en base a criterios de búsqueda y comparación personalizados. Para ello podemos valernos de la herramienta JasperAssistant, que facilita en gran medida dicha tarea.

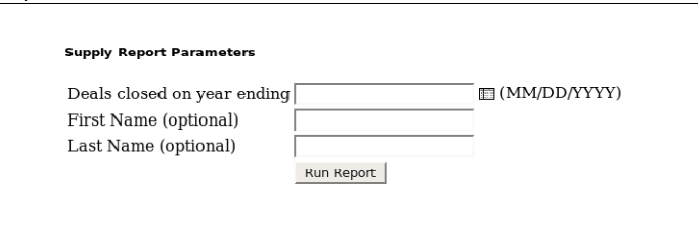

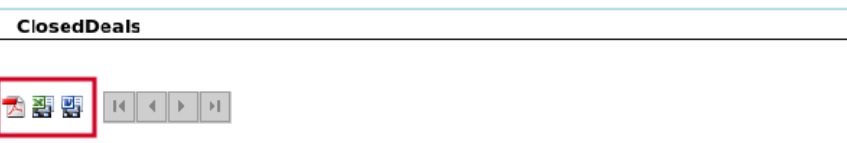

**Input Parameters** 

 $\frac{1}{2}$  and  $\frac{1}{2}$  and  $\frac{1}{2}$  a

#### Deals Succesfully Closed

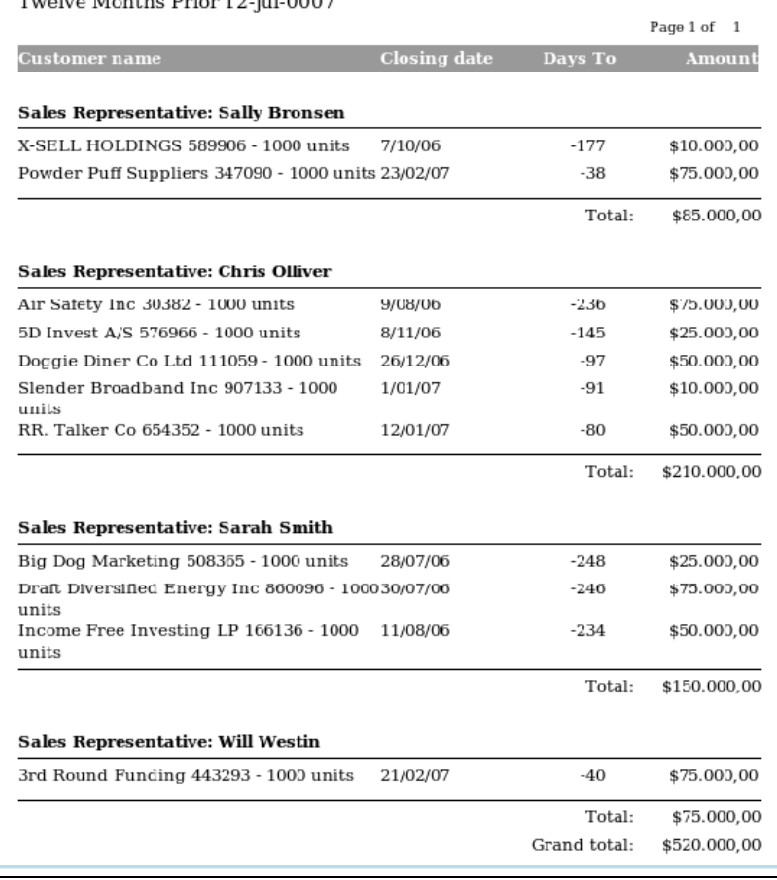

### <span id="page-11-0"></span>Integración con aplicaciones ofimáticas.

#### Caso práctico

María, viendo que Juan está empeñado en llevar a cabo el nuevo provecto, le pide que les cuente el resto de las características de los ERP.

Entonces Juan les habla de la posibilidad de integrar las suites ofimáticas con las que trabajan, haciendo de este modo, que éstas formen parte del propio entorno del ERP y permitan trabajar directamente con los datos del ERP.

Los sistemas ERP y CRM suelen permitir la interacción con suites ofimáticas para facilitar el procesamiento de datos y la realización de informes y escritos. De esta manera, se consigue potenciar el uso de la herramienta ERP, al no tener que salir de ella para continuar realizando las tareas correspondientes. Y además el fluio de información entre la aplicación ERP y la suite es automático, lo que facilita la escritura de cartas y otro tipo de documentos. Otra ventaja a tener en cuenta es que el almacenamiento de los documentos generados se produce dentro de la misma aplicación ERP, lo que facilita compartirlos.

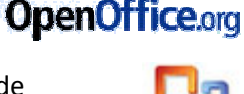

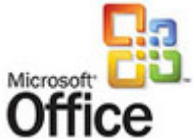

La integración con las aplicaciones ofimáticas puede ser a través de:

- ► La instalación de un módulo en la aplicación ERP.
- La instalación de un complemento en la suite ofimática, lo que suele incorporar una nueva barra de herramientas.

En Microsoft Office basta con bajarse el paquete de integración correspondiente al editor Word, o al gestor de correo Outlook. Una vez que se descomprime el paquete correspondiente ejecutamos el instalador que encontramos dentro de la carpeta descomprimida.

Después abrimos el programa correspondiente, Word u Outlook, vamos a la pestaña del CRM que se habrá creado en la barra del menú y configuramos el programa dándole la URL del CRM y el usuario y la contraseña con el que se va a conectar al CRM.

En el caso del editor Word, antes de realizar la configuración tenemos que registrar la instalación.

En el siguiente enlace puedes descargar el módulo de SugarCRM que permite su integración con Microsoft Office.

http://www.sugarforge.org/frs/?group\_id=939

En el siguiente enlace puedes descargar la extensión de OpenOffice, que permite la integración de SugarCRM con el editor Writer y la hoja de cálculo Calc de OpenOffice. http://www.sugarforge.org/frs/?group\_id=986

En el siguiente vídeo se muestra la instalación la extensión de OpenOffice que permite su integración con SugarCRM.

http://openatrix.kinbentechnologies.com/update/crm4office-wcal.htm

#### Exportación de información.

La exportación de información también se ve facilitada al integrar las aplicaciones ofimáticas dentro de los ERP. La facilidad para exportar datos a una hoja de cálculo, la realización de gráficos y su incorporación

a una presentación de diapositivas, o poder incorporar una oferta para enviarla a través de un correo electrónico a un cliente con unos pocos clics de ratón, proporcionan rapidez en la ejecución de la tarea deseada al permitirse el flujo de datos entre el ERP y la suite ofimática.

Por otro lado, estás facilidades tienen como inconveniente que se puede filtrar información delicada de nuestra empresa al exterior.

**La posibilidad de exportar información utilizando las aplicaciones ofimáticas como parte del ERP facilitan la realización de todo tipo de documentos, como presentaciones o correos electrónicos utilizando los datos del ERP.** 

C

**Verdadera Falsa Falsa**